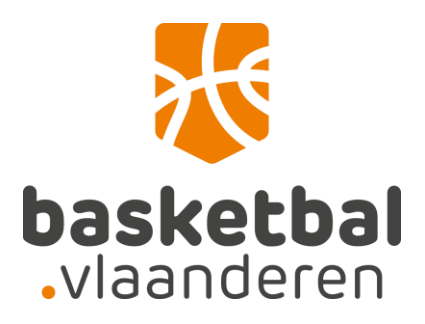

## Digitale mutaties via de website

## Handleiding voor de leden

Log in op de website met een gekoppelde account.

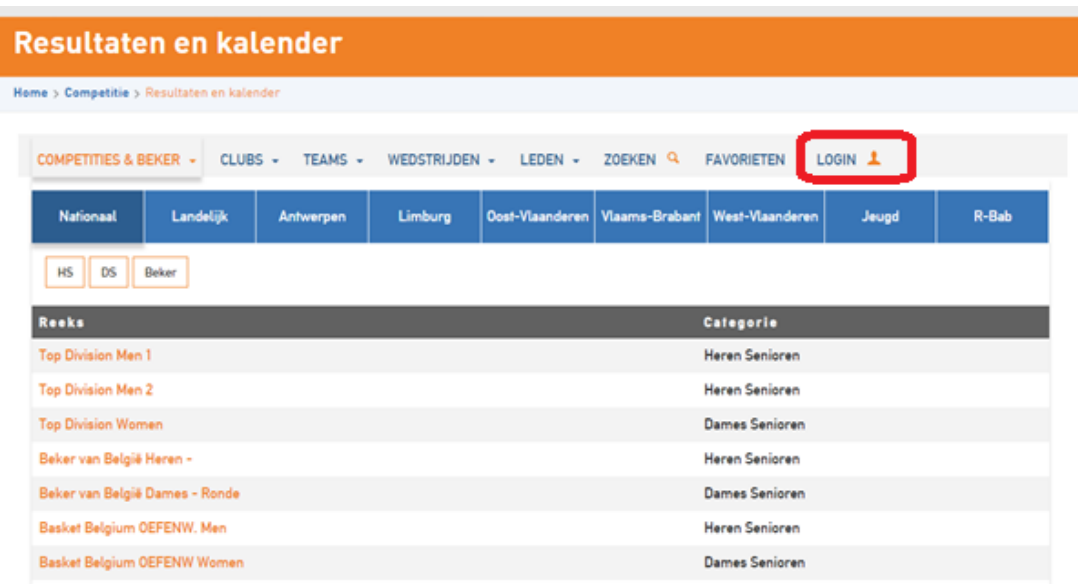

Hou er rekening mee dat zowel gebruikersnaam als wachtwoord hoofdlettergevoelig zijn.

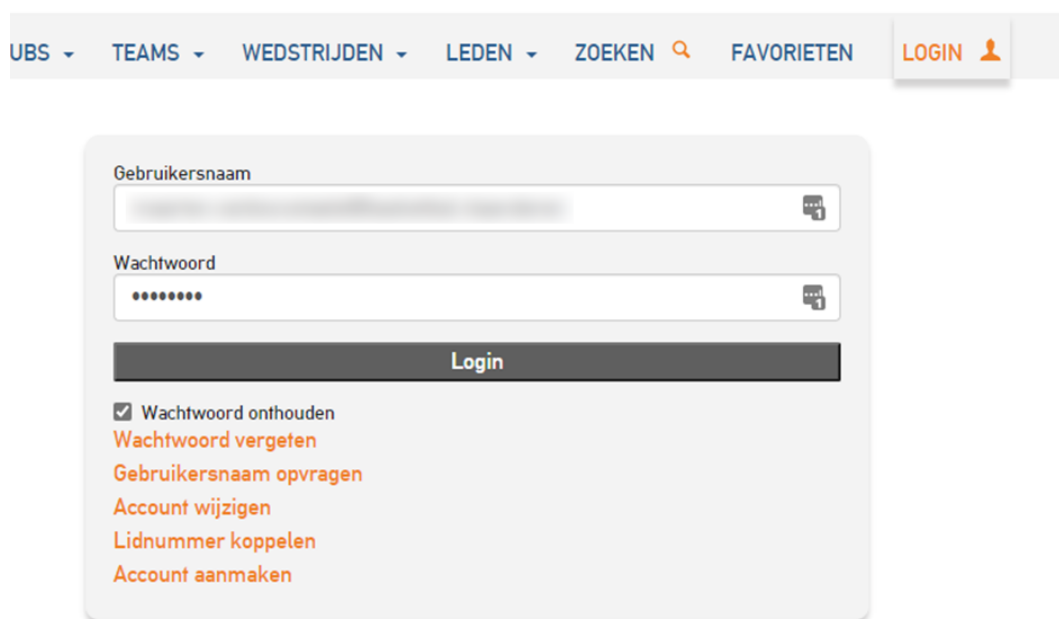

Wanneer je ingelogd bent met een gekoppelde account, zal je in het tabblad "Mijn info" de kop "Digitale mutatie \*NAAM\*" zien staan.

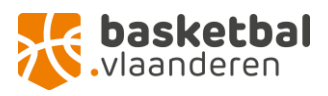

Zie je de kop "Digitale mutatie \*NAAM\* niet staan? Dan is je account niet gekoppeld met je lidmaatschap waardoor de website niet "weet" welk lid je bent. Je kan dit oplossen door op "account" te klikken en daar te kiezen voor "lidnummer koppelen". Lukt dit niet? Neem even contact op via [ledenadministratie@basketbal.vlaanderen,](mailto:ledenadministratie@basketbal.vlaanderen) dan koppelen we je account voor jou.

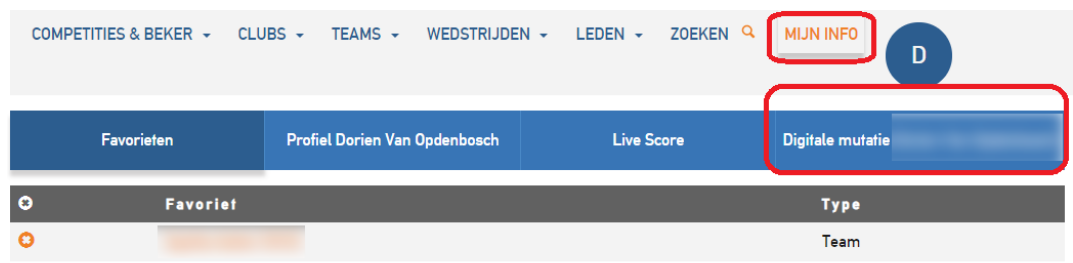

Onder het tabblad "Mijn info" zie je de kop "Digitale mutatie \*NAAM" staan.

Hier kan je zelf je vraag tot mutatie starten door op "Zoek de club voor de mutatie" te klikken. Selecteer vervolgens de gewenste club.

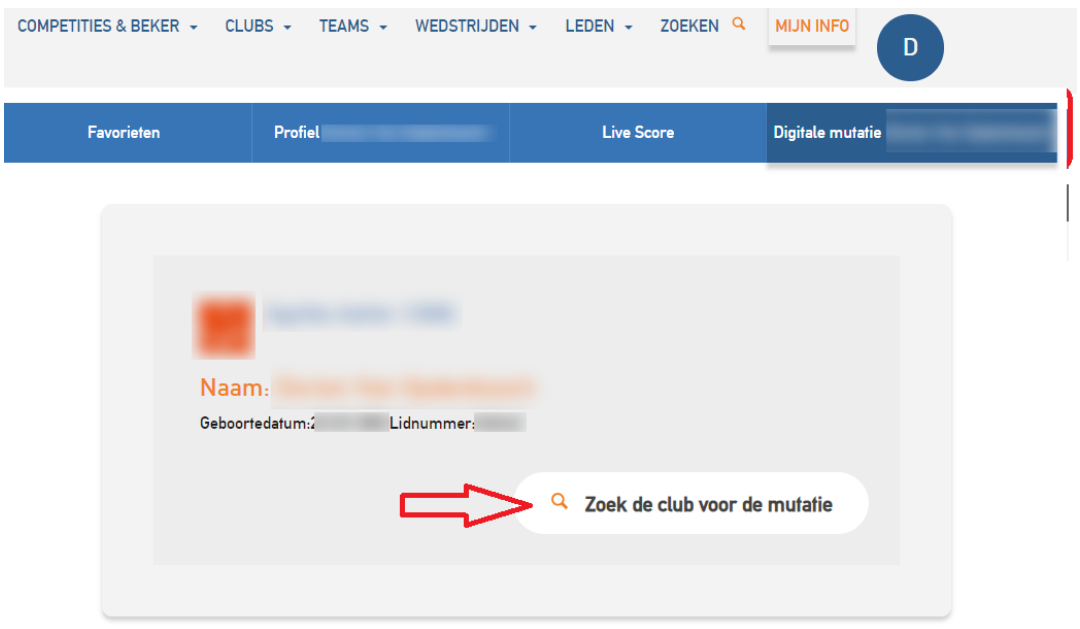

Eens je de club waarnaar je wenst te muteren gevonden hebt, selecteer je deze door op de clubnaam te klikken. Controleer zeker dubbel of het wel om de juiste club gaat.

Vervolgens kies je de gewenste registratie, verklaar je je akkoord met de voorwaarden en klik je "Start mutatieverzoek" om verder te gaan. (Speler/coach/scheidsrechter = "Spelend lid")

Heb je vragen of opmerkingen omtrent de voorwaarden? Neem contact op met [ledenadministratie@basketbal.vlaanderen](mailto:ledenadministratie@basketbal.vlaanderen) en we helpen je graag verder of zoeken een oplossing.

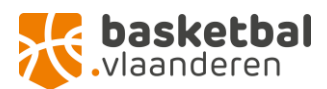

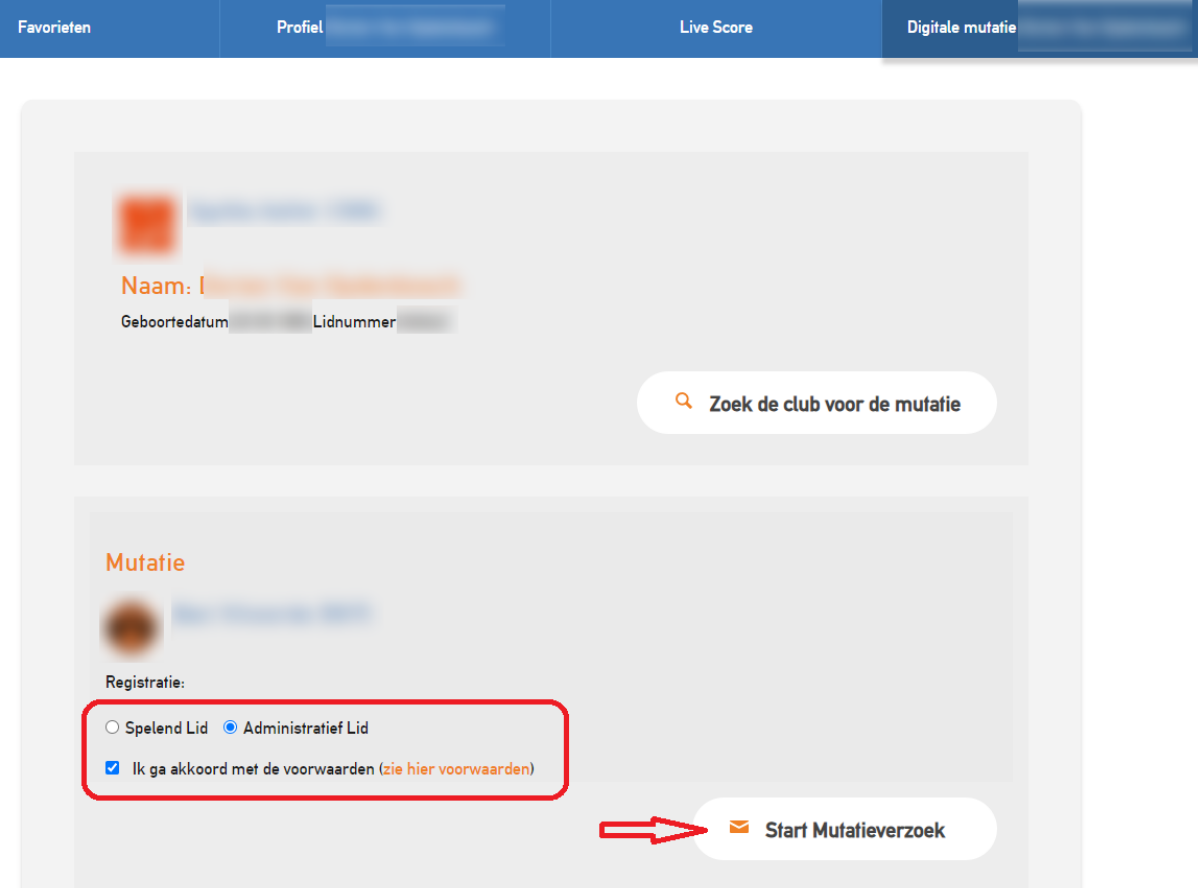

Je krijgt een bevestiging wanneer de aanvraag goed geregistreerd werd.

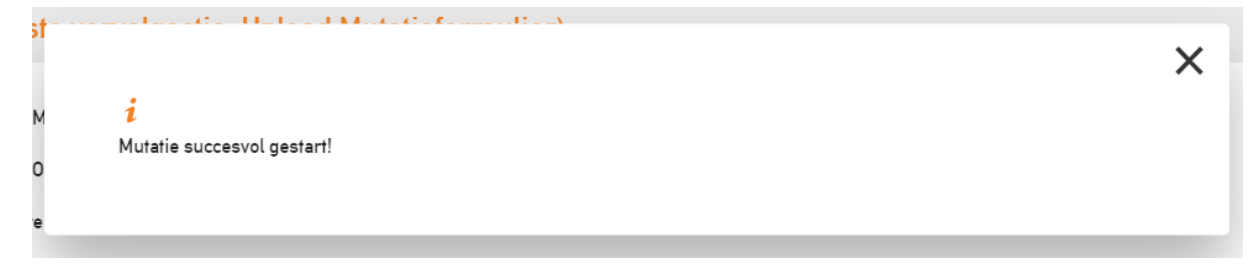

Vervolgens krijg je een overzicht waar je bovenaan kan zien welke de volgende actie is die genomen moet worden.

Heb je nog geen ingevuld mutatieformulier of ontslagbrief, dan kan je deze hier nog downloaden. Als je deze wel al in je bezit hebt, hoef je dit niet opnieuw te doen.

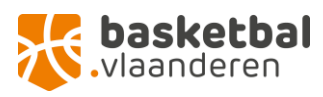

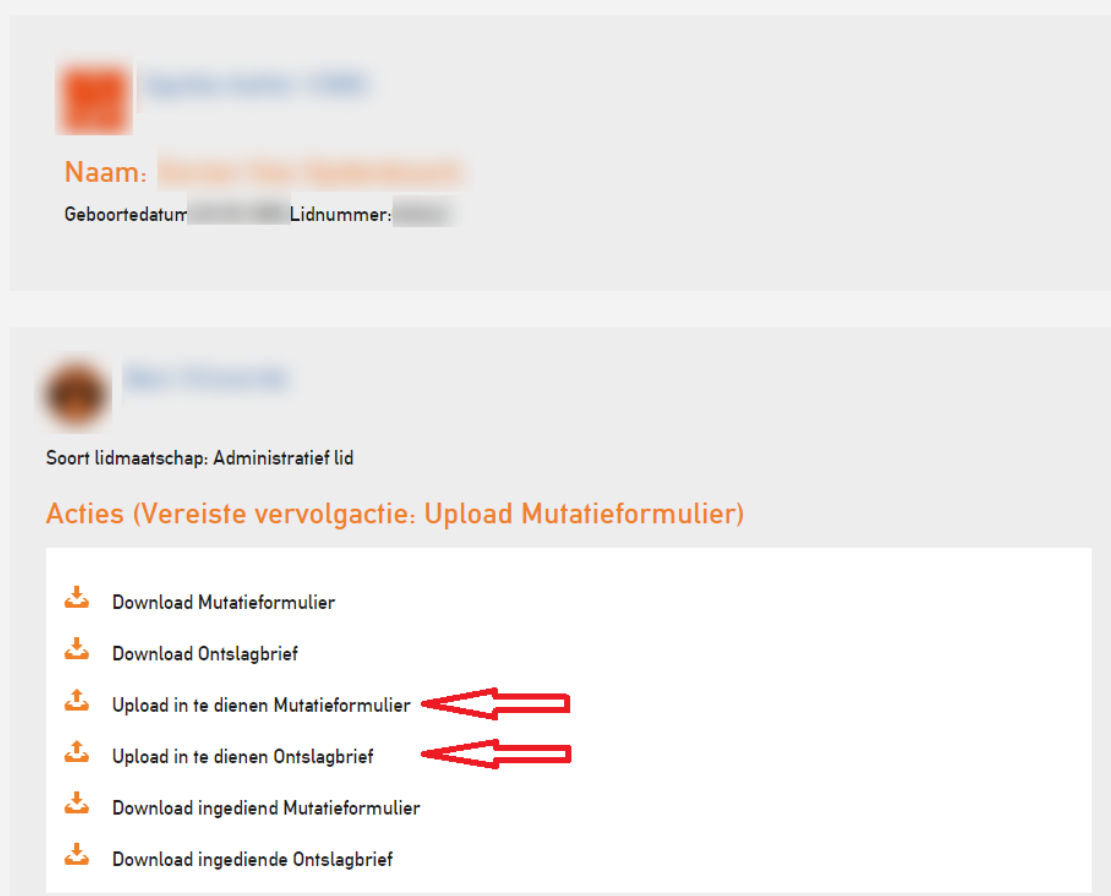

Je moet eerst het mutatieformulier uploaden (enkel pdf of jpg formaat!).

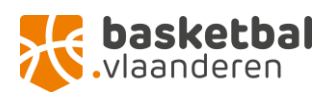

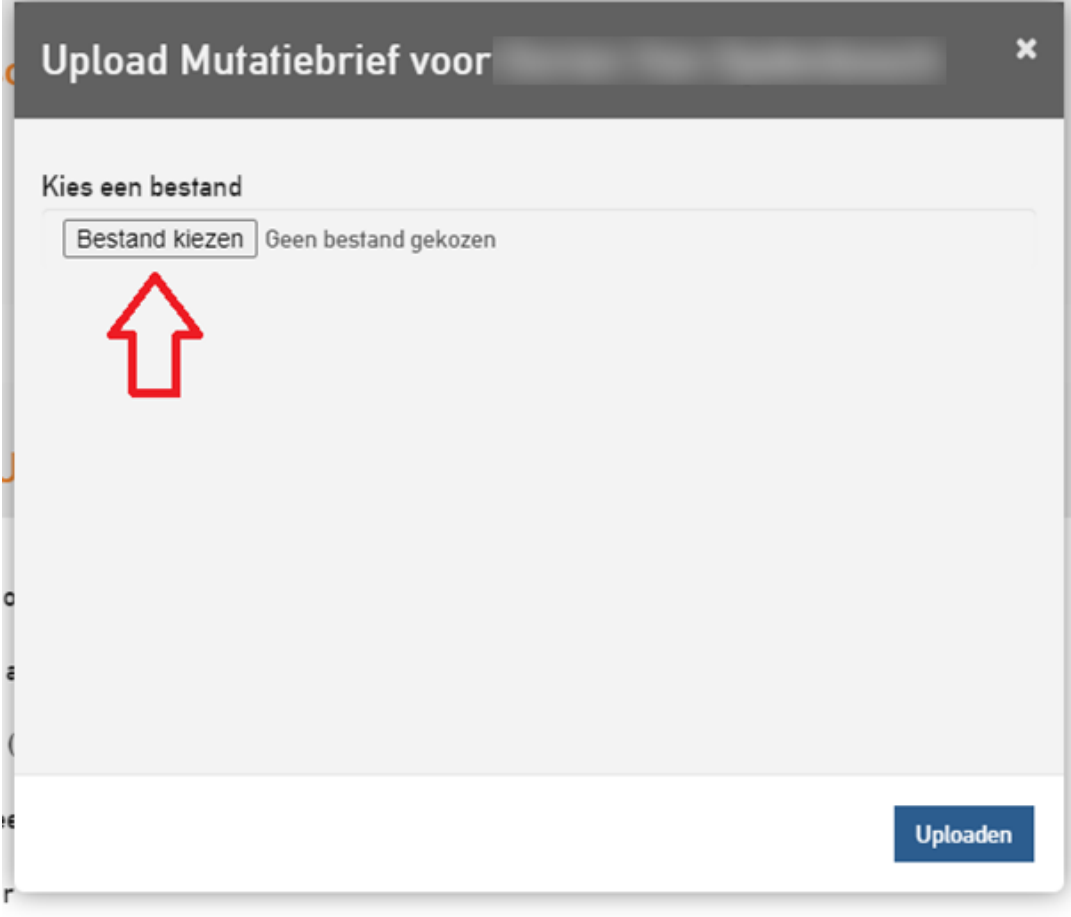

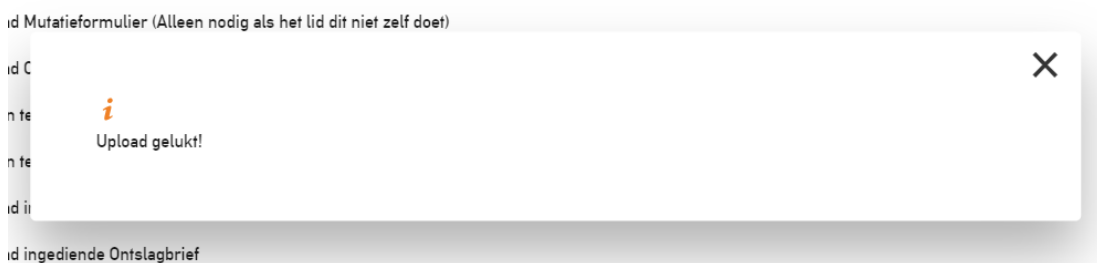

Eens dit gedaan werd, zal je zien dat de volgende vervolgactie gewijzigd werd naar "upload ontslagbrief".

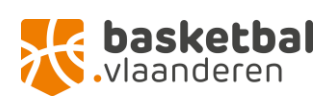

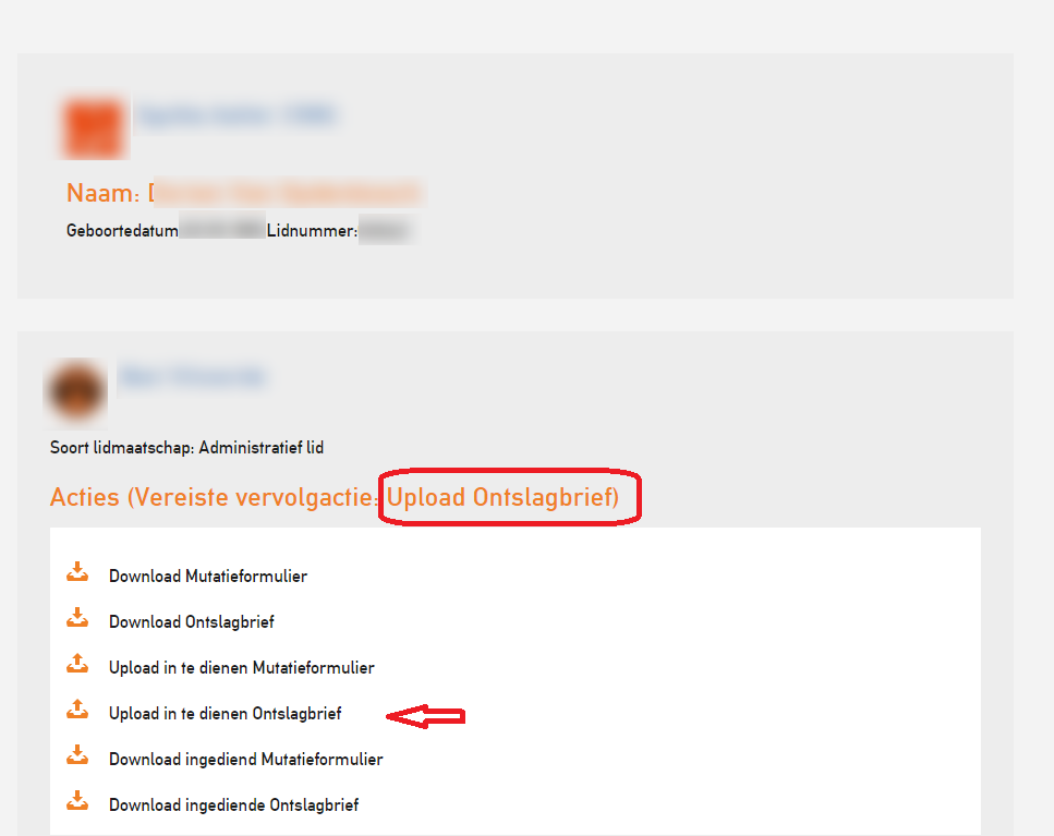

Wanneer alle documenten correct werden geüpload, is het aan de club van bestemming om de mutatie te aanvaarden en verder op te volgen.

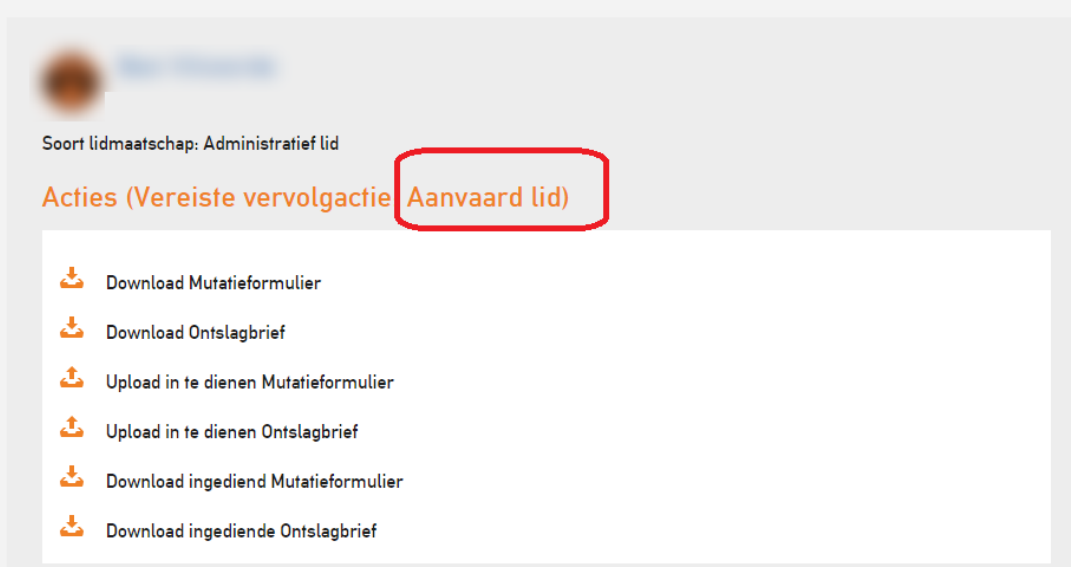

U ontvangt telkens een e-mail wanneer de status van uw mutatieaanvraag gewijzigd werd.

Indien u administratieve vragen of problemen mocht ondervinden, aarzel niet ons te contacteren via [ledenadministratie@basketbal.vlaanderen.](mailto:ledenadministratie@basketbal.vlaanderen)

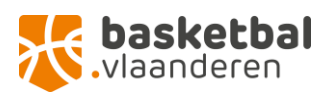